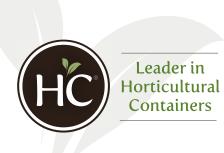

## Creating a PDF Information Sheet from hc-companies.com

For internal and external use

For anyone needing a specific information sheet on any of HC's products (including imagery, specifications, colors, and more), <u>hc-companies.com</u> now allows you to create a **PDF File** quickly and easily from any product page – optimally formatted for sharing among colleagues and customers. Here are the steps:

1. Visit <u>hc-companies.com</u> and browse through our growing container segments until you find the exact product you are searching for.

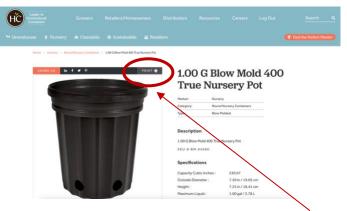

2. Once a product has been selected, simply click PRINT in the upper right-hand corner of the product image (see above). The following dialog box will appear (note: the format will vary based on your operating system). Choose "Save as PDF" from the print menu and hit "Save". Select where you would like to save the file, and you are now ready to share the information sheet as a PDF. You can download as many as you would like – there are no limitations.

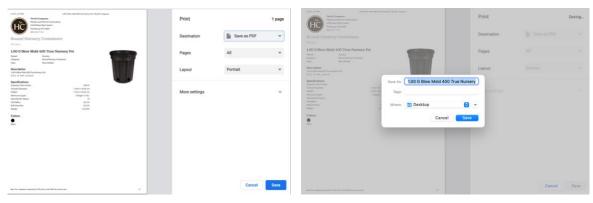

For questions or issues, contact Craig Ruvere – <u>cruvere@hc-companies.com</u>

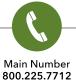

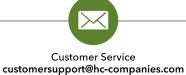

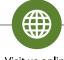

0

Visit us online hc-companies.com Corporate - 2450 Edison Blvd, Ste 3 Twinsburg, OH 44087